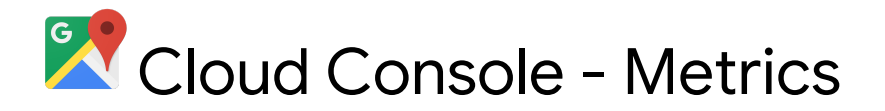

Currently the cloud console provides the last 30 days usage by credential but it is notated in requests per second. This is not a user friendly experience and the below explains workarounds to calculate those values and arrange them into a format showing requests per day.

Metrics in the cloud console are logged in Zulu time. Each row represents an elapsed time according to the duration selected in the cloud console.

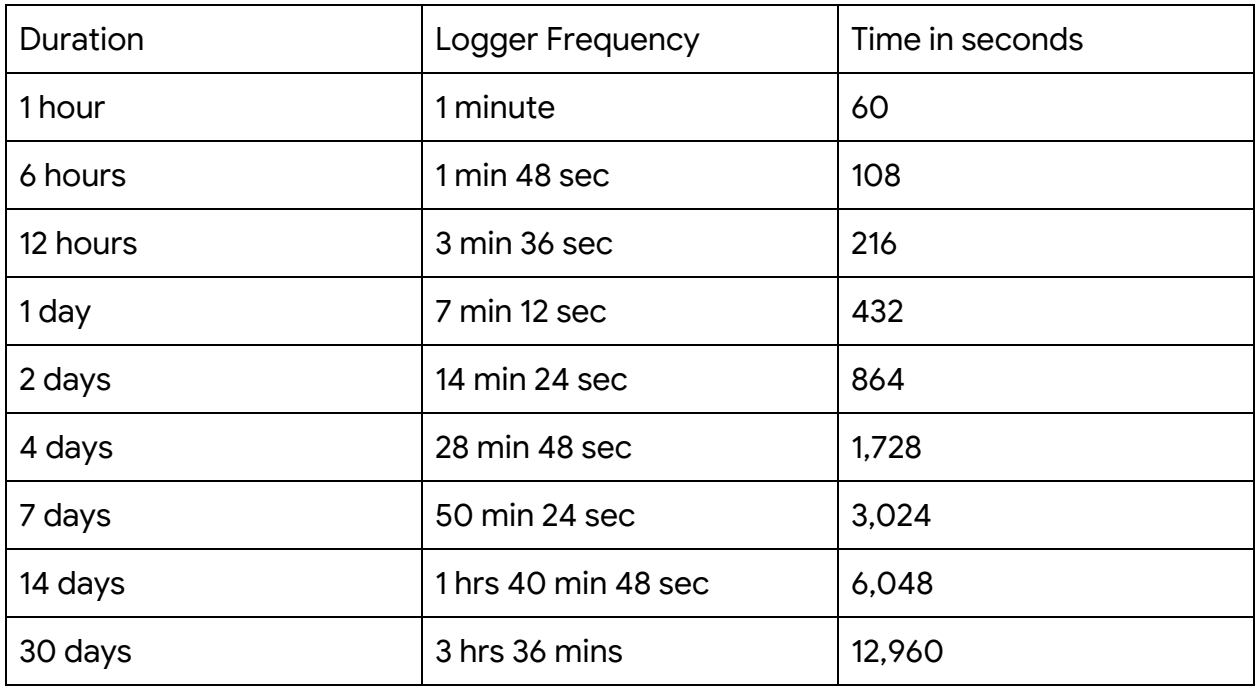

The below steps will guide you through calculating your usage from the cloud console to show daily usage by Credential for the past 30 days.

- 1. Go to the **APIs & Services [Dashboard](https://console.cloud.google.com/project/_/apiui/apis/enabled)**.
- 2. Select the **Metrics** tab.
- 3. Click dropdown under **"Select Graphs"** and choose **Traffic by Credential**.
- 4. Export **Traffic by Credential.csv**
- 5. From downloads save **Traffic by Credential.csv** as google sheets.

Each row represents 3 hours and 36 minutes of usage. Since we are calculating from requests per second we need to multiply by 12,960 the number of seconds in 3 hours and 36 minutes.

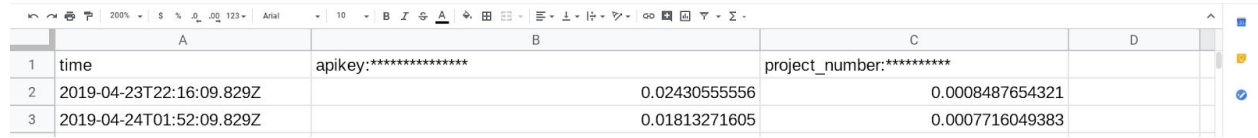

Since we only want usage authenticated by API Key we can redact the column "project\_number:"

- $\bullet$  Insert a new column for the date and apply formula =LEFT( $\overline{A2,10}$ ).
- Insert an additional column for each API Key column in your sheet and apply formula  $=B2*12960$ .

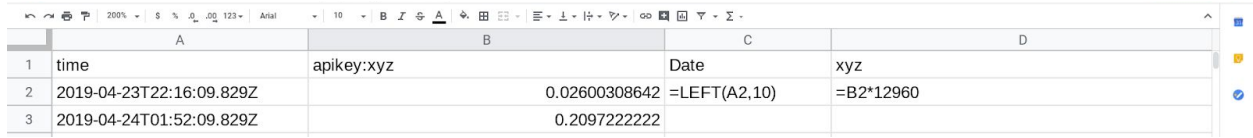

Create a pivot table from the Date and API Keys columns after applying the formula.

- 1. In Sheets, select columns and rows.
- 2. From Data menu choose Pivot Table.

The pivot table will show your daily API Key usage.

The below steps will guide you through calculating your usage from the cloud console to show daily usage by Credential and API for the past 30 days.

- 1. Go to the **APIs & Services [Dashboard](https://console.cloud.google.com/project/_/apiui/apis/enabled)**.
- 2. Select the **Metrics** tab.
- 3. Click dropdown under **"Select Graphs"** and choose **Traffic by Credential**.
- 4. Have only 1 of 14 APIs selected under **"Filters".**
- 5. Export **Traffic by Credential.csv**
- 6. From downloads save **Traffic by Credential.csv** as google sheets.

In this example we have selected the Geocoding API under Filters.

- 1. Rename file **Traffic by Credential** to **Geocoding by Credential.**
- 2. Add three additional columns for **date**, **api\_key**, and **geocoding**.
- 3. Apply formulas =LEFT $(A2,10)$  under date and = $B2*12960$  under geocoding.
- 4. Paste your API Key to all rows under api key.

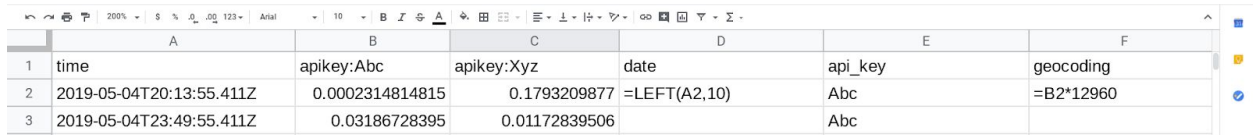

Repeat the following steps where multiple API Keys are authenticating the same API.

- Copy all rows under date and paste values only after the last row of date.
- Paste additional API Key starting on the last row under api key.
- Apply formula  $=C2*12960$  to calculate additional API Key usage.

Create a pivot table from the date, api\_key, and geocoding columns.

- 1. In Sheets, select columns and rows.
- 2. From Data menu choose Pivot Table.
- 3. Add date and api key as Rows and geocoding as Values. Alternatively add date as Rows, api key as Columns and geocoding as Values.
- 4. Do not select "Show totals".

The pivot table will show your daily API usage by Credential.